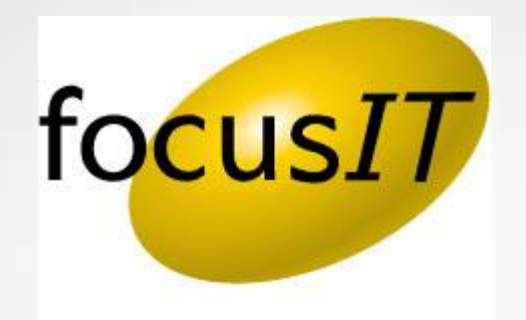

# Unable to Modify Existing Files

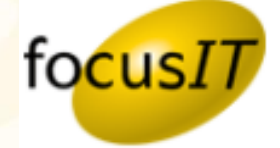

## When You Are Unable to modify existing files on PointCentral:

#### Symptom:

Existing Point files will not save any changes. You are able to create new files but you are not able to save any changes on an existing files.

#### Resolution: **PointCentral Reservation**

Every time a user opens a file, it will appear in the Active Reservations list. When the user closes the file, the reservation in PointCentral is released. A user may experience an issue where they have closed the file but when they re-open it, it opens in read-only mode.

- 1. Log into your PointCentral Administration site.
- 2. From the left Navigation Menu, go to *Reservation*.
- 3. From the Reservations screen, look for *Active Reservations* and delete the locked file reservation.

*NOTE: Be careful when deleting a reservation because if you delete the file reservation to a file that a user is currently in, their changes will not save. If you do not see the read-only file in the reservations list then this is not the cause for the file not saving.*

*System questions or issues, please email :* [support@focusitinc.com](mailto:support@focusitinc.com) *or call* 480-346-1299 Option 1 (Hours of Operation are 7 days a week from 5:00 AM to 10:00 PM PST)

#### Unable to Modify Existing Files

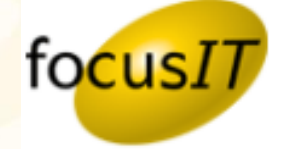

**To reference the Calyx Knowledge Base for this topic, use the link below.**

> **[Unable to Modify](http://kb.calyxsupport.com/kb/article.php?id=743)  [Existing Files…](http://kb.calyxsupport.com/kb/article.php?id=743)**

*System questions or issues, please email :* [support@focusitinc.com](mailto:support@focusitinc.com) *or call* 480-346-1299 Option 1 (Hours of Operation are 7 days a week from 5:00 AM to 10:00 PM PST)

### Helpful Links

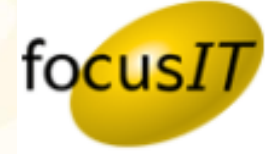

**Below are some helpful links to help you find your way around focusIT and Calyx.** 

#### **Support Request Form**

<http://www.focusitinc.com/submit-a-case> or call us at (480) 346-1299 option 1 or email us at [support@focusitinc.com](mailto:support@focusitinc.com)

#### **Other Helpful Links**

- focusIT Support <http://www.focusitinc.com/support>
- focusIT Contact Page <http://www.focusitinc.com/ContactUs>
- focusIT Solutions Page <http://www.focusitinc.com/solutions.html>
- focusIT Self Help Page <http://www.focusitinc.com/selfhelp>
- Calyx Support <http://www.calyxsupport.com/contact>
- Calyx Training <http://www.calyxsoftware.com/support/training.asp> or <http://www.calyxsupport.com/Training>
- MyCalyx Webinar <http://www.calyxsoftware.com/downloads/mycalyxunveiled.wmv> or <http://www.calyxsupport.com/MyCalyx>
- Calyx Knowledge Base <http://kb.calyxsupport.com/kb>
- Calyx Message Board [http://messageboard.calyxsupport.com](http://messageboard.calyxsupport.com/)
- Calyx User Guide/ Download Page <http://www.calyxsupport.com/downloads/index.htm>

*System questions or issues, please email :* [support@focusitinc.com](mailto:support@focusitinc.com) *or call* 480-346-1299 Option 1 (Hours of Operation are 7 days a week from 5:00 AM to 10:00 PM PST)

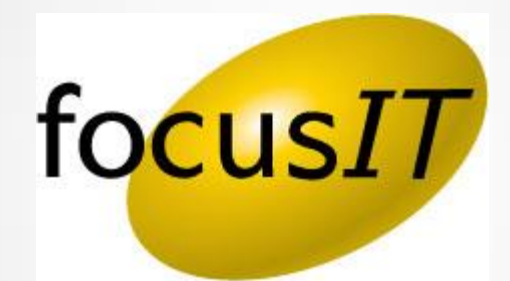